**User's Manual User's Manual**

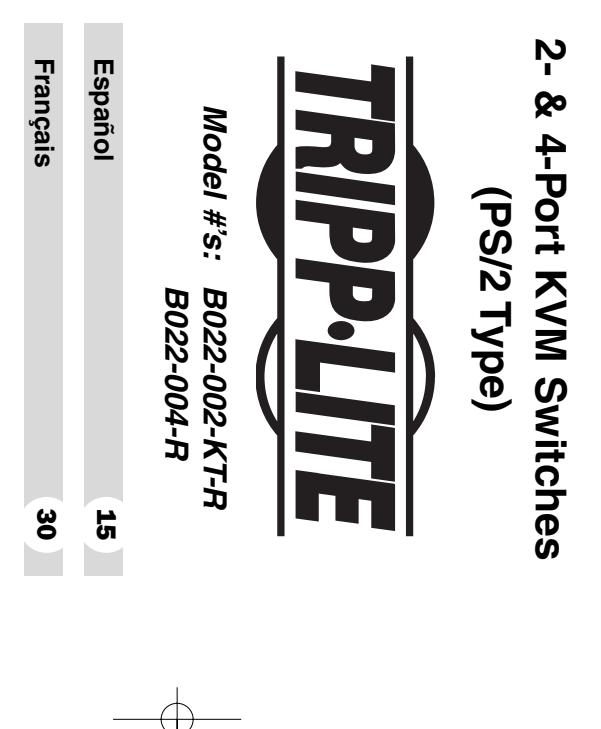

performance and to prevent damage to this unit or to its connected devices. NOTE: Follow these installation and operating procedures to ensure correct performance and to prevent damage to this unit or to its connected devices. NOTE: Follow these installation and operating procedures to ensure correct

their respective owners. Technical specifications are subject to change without notice Copyright © 2003 Tripp Lite. All rights reserved. All trademarks are the property of their respective owners. Technical specifications are subject to change without notice. Copyright © 2003 Tripp Lite. All rights reserved. All trademarks are the property of

Tripp Lite World Headquarters (773) 869-1234, www.tripplite.com 1111 W. 35th Street, Chicago, IL 60609 USA (773) 869-1234, www.tripplite.com 1111 W. 35th Street, Chicago, ILripp Lite World Headquarters 60609 USA

#### **Features** Features

- Compact (vertical/horizontal) design
- •Works with all operating systems Works with all operating systems
- PS/2, USB\* and SUN\* compatible PS/2, USB<sup>\*</sup> and SUN<sup>\*</sup> compatible
- •Easy to install—no software required—simple plug and play operation Easy to install—no software required—simple plug and play operation
- •Easy to operate—computer selection via selection switches or hotkeys Easy to operate—computer selection via selection switches or hotkeys
- •Power on detection—automatically switches to the trist powered on port Power on detection—automatically switches to the first powered on port
- •Auto scan function to monitor computer operation Auto scan function to monitor computer operation
- •LED display for easy status monitoring LED display for easy status monitoring
- Hot pluggable—add or remove computers without powering down the switch powering down the switch Hot pluggable—add or remove computers without
- •Caps Lock, Num Lock, and Scroll Lock states are saved and restored when switching saved and restored when switching Caps Lock, Num Lock, and Scroll Lock states are
- Keyboard and mouse emulation for error-free computer booting Keyboard and mouse emulation for error-free computer booting
- •Supports Microsoft® IntelliMouse® and the scrolling wheel on most mice wheel on most mice Supports Microsoft® IntelliMouse® and the scrolling
- •Superior video quality—up to  $2048 \times 1536$ ; DDC2B Superior video quality—up to  $2048 \times 1536$ ; DDC2B
- •Self-powered for any location Self-powered for any location
- •Saves time, space, power, and equipment costs Saves time, space, power, and equipment costs
- When used with optional adapter sold separately When used with optional adapter sold separately.

## **System Requirements** System Requirements

### Console

- Acomputer in the installation highest resolution that you will be using on any computer in the installation highest resolution that you will be using on any VGA,  $SVGA$ , or Multisync monitor capable of the
- •A PS/2 style keyboard PS/2 style keyboard
- APS/2 style mouse

#### Computers Computers

computer that is to be connected to the system: The following equipment must be installed on each computer that is to be connected to the system: The following equipment must be installed on each

- AVGA, SVGA, or Multisync port
- APS/2 style keyboard port (or USB\*)
- APS/2 style mouse port (or USB\*)

\* When used with optional B015-000 2-port PS/2 to USB adapter \* When used with optional B015-000 2-port PS/2 to USB adapter.

### Cables

package. ے Console Connector Cable is provided with this

I5 ft. lengths. If you need additional cables, contact 15 ft. lengths. If you need additional cables, contact Tripp Lite KVM cable sets are available in 6, 10 and Tripp Lite KVM cable sets are available in 6, 10 and

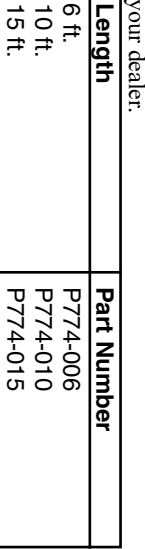

### **Components** Components

#### Front View: Front View:

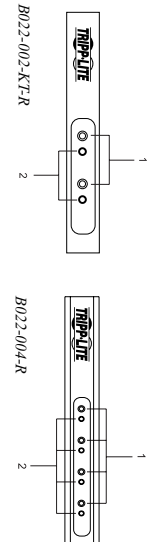

## 1) Port Selection Buttons 1) Port Selection Buttons

Press a button to select a corresponding port Press a button to select a corresponding port

•

### 2) Port LEDs 2) Port LEDs

one that has been selected. one that has been selected.  $\geq$ The Port LEDs are built into the Port Selection Buttons. The Port LEDs are built into the Port Selection Buttons. lit LED indicates that its corresponding Port is the

according to a specific pattern (see the table on p. 10 for<br>details). according to a specific pattern (see the table on p. 10 for Depending on the Port's status, the LED may flash Depending on the Port's status, the LED may flash

### <u>Components</u> Components

#### RearView:

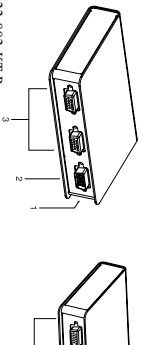

B022-002-KT-R B022-002-KT-R

B022-004-R

B022-004-R

## 1) Power Jack (not shown) Jack (not shown)

The power adapter cable plugs in here. The power adapter cable plugs in here.

Note: The KVM switch does not require external power. Use of a power adapter is optional, and requires a separate purchase. requires a separate purchase. power. Use of a power adapter is optional, and The KVM switch does not require external

## 2) Console Port Connector 2) Console Port Connector

The Console Adapter Cable plugs in here. The Console Adapter Cable plugs in here.

## 3) CPU Port Connectors 3) CPU Port Connectors

connecting can plug into any available port. keyboard, and video ports on the computers you are The KVM cables that connect the unit to the mouse, connecting can plug into any available port. keyboard, and video ports on the computers you are The KVM cables that connect the unit to the mouse,

### <u>Installation</u> Installation

**4.** While power is rarely needed, if you choose to use **3.** Use the Tripp Lite KVM cables (described in the Plug your keyboard, monitor and mouse into their **1.** Plug the Console Adapter Cable into the Console Refer to the diagrams as you do the following: Refer to the diagrams as you do the following: Port Connector on the rear panel of the KVM switch. source, then plug the power adapter cable into the unit's external power, plug a power adapter into an AC power appropriate icon for easy identification. respective connectors on the Console Adapter Cable ports of the computers you are installing. ports of the computers you are installing. the KVM switch to the monitor, keyboard and mouse the KVM switch to the monitor, keyboard and mouse Cables section on  $p$ . 3), to connect the CPU Ports on Use the Tripp Lite KVM cables (described in the The connectors are color coded and marked with an source, then plug the power adapter cable into the unit's external power, plug a power adapter into an AC power While power is rarely needed, if you choose to use appropriate icon for easy identification. The connectors are color coded and marked with an respective connectors on the Console Adapter Cable. Plug your keyboard, monitor and mouse into their Port Connector on the rear panel of the KVM switch. Plug the Console Adapter Cable into the Console section on p.  $3$ ), to connect the CPU Ports on

**5.** Turn on the power to the computers Power Jack. inside positive and the outside negative:  $\downarrow \Phi + \downarrow \searrow \downarrow \searrow$ Note: The power adapter should be DC9V with the Turn on the power to the computers. inside positive and the outside negative: Power Jack. The power adapter should be DC9Vwith the

computer you turn on. Note: The KVM's default is to link to the first computer you turn on. The KVM's default is to link to the first

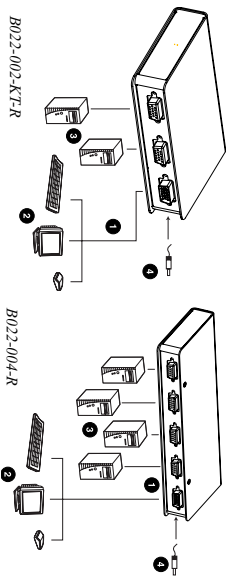

## Operation

## Manual Port Selection: Manual Port Selection:

Port Selection button on the unit's front panel to select that its port has been selected. that its port has been selected. its corresponding port. The Port LED lights to indicate With Manual Port Selection, simply press the appropriate its corresponding port. The Port LED lights to indicate Port Selection button on the unit's front panel to select With Manual Port Selection, simply press the appropriate

## Hot Key Port Selection: Hot Key Port Selection:

computer from the keyboard, instead of having to manually switch to it with the Port Selection button. Hot key port selection allows you to directly access a ually switch to it with the Port Selection button. computer from the keyboard, instead of having to man-Hot key port selection allows you to directly access a

1) Press and hold down the Num Lock 1) Press and hold down the Num Lock key.

2) Press and release the Asterisk key or the Minus key.

3) Release the Num Lock 3) Release the Num Lock key:

 $\lceil N$ um  $\lceil \text{ock} \rceil + \lceil * \rceil$ ; or: [Num Lock] + [-];

is canceled, and it has no effect. within one half second, otherwise Hot Key activation is canceled, and it has no effect. within one half second, otherwise Hot Key activation Note: The Asterisk or Minus key must be released

 $\mathcal{F}$ port (1, 2, 3 or 4). exit Hot Key Mode. Enter the number for the desired stop flashing and revert to normal status when you On the 4-port unit, the Caps Lock and Scroll Lock port (1, 2, 3 or 4). exit Hot Key Mode. Enter the number for the desired stop flashing and revert to normal status when you LEDs on the keyboard will flash in succession. They LEDs on the keyboard will flash in succession. They On the 4-port unit, the Caps Lock and Scroll Lock On the 2-port unit, the port will immediately switch.

### Auto Scan Mode: Auto Scan Mode:

cycles through the ports at regular 5 seconds intervals having to take the trouble of switching manually. so that you can monitor the computer activity without The KVM Switch's Auto Scan feature automatically having to take the trouble of switching manually. so that you can monitor the computer activity without cycles through the ports at regular 5 seconds intervals The KVM Switch's Auto Scan feature automatically

## On the 2-port Switch: On the 2-port Switch:†

- 1) Press and hold down both manual port switches on Auto Scan will be initiated. the front of the KVM and hold down for 5 seconds Auto Scan will be initiated. the front of the KVM and hold down for 5 seconds. Press and hold down both manual port switches on
- 2) Once scanning begins, it continues until you press 2) Once scanning begins, it continues until you press one of the manual port switches on the front of the KVM. one of the manual port switches on the front of the

## On the 4-port switch: On the 4-port switch:†

- $\subset$  Press and hold down the Num Lock key.
- 2) Press and release the Asterisk key or the Minus key.
- 3) Release the Num Lock key:

 $\lceil N$ um Lock $\rceil + \lceil * \rceil$ ; or:  $Num$  Lock $j + [-1]$ ;

status when you exit Hot Key Mode succession. They stop flashing and revert to normal Scroll Lock LEDs on the keyboard will flash in is canceled, and it has no effect. The Caps Lock and within one half second, otherwise Hot Key activation within one half second, otherwise Hot Key activation Note: status when you exit Hot Key Mode. succession. They stop flashing and revert to normal Scroll Lock LEDs on the keyboard will flash in is canceled, and it has no effect. The Caps Lock and The Asterisk or Minus key must be released

4) Press and release [A].

control of their use. must exit Auto Scan Mode in order to regain normal keyboard and mouse functions are suspended. You that is active at the time scanning stops remains active Once scanning begins, it continues until you press † Note: that is active at the time scanning stops remains active. control of their use. must exit Auto Scan Mode in order to regain normal keyboard and mouse functions are suspended. You  $[\mathrm{Ess}]$ Once scanning begins, it continues until you press or While Auto Scan Mode is in effect, ordinary [Spacebar] to exit Auto Scan Mode. The Port

## Skip Mode (4-port unit only): Skip Mode (4-port unit only):

a particular port for as long or as little as you like stroke. In contrast to Auto Scan Mode (which switches Port to the Previous or Next one with a single key-Ports at a fixed interval), you can maintain activation on a particular port for as long or as little as you like. Ports at a fixed interval), you can maintain activation on Port to the Previous or Next one with a single key-This feature allows you to skip from the currently active This feature allows you to skip from the currently active stroke. In contrast to Auto Scan Mode (which switches

> To activate Skip Mode: To activate Skip Mode:

- 1) Press and hold down the Num Lock 1) Press and hold down the Num Lock key.
- 2) Press and release the Asterisk key or the Minus key.
- 3) Release the Num Lock 3) Release the Num Lock key:

### $Num$  Lock  $]+$  [\*] ; or: [Num Lock] + [-];

status when you exit Hot Key Mode. succession. They stop flashing and revert to normal Scroll Lock LEDs on the keyboard will flash in is canceled, and it has no effect. The Caps Lock and within one half second, otherwise Hot Key activation status when you exit Hot Key Mode. succession. They stop flashing and revert to normal Scroll Lock LEDs on the keyboard will flash in is canceled, and it has no effect. The Caps Lock and within one half second, otherwise Hot Key activation Note: The Asterisk or Minus key must be released

- $\hat{\tau}$ that comes before it  $(3 \text{ to } 2, 2 \text{ to } 1, \text{ etc.})$ . Press Press that comes before it  $(3 \text{ to } 2; 2 \text{ to } 1, \text{ etc.})$ .  $\overline{\mathbf{1}}$ to skip from the current port to the port
- 5) $\overline{\mathbf{1}}$ to skip from the current port to the port that comes after it  $(1 \text{ to } 2, 2 \text{ to } 3, \text{ etc.})$ .

control of the console. must exit Skip Mode in order to regain norma Ordinary keyboard and mouse functions are Note: 1) Skip Mode remains in effect until you exit control of the console. must exit Skip Mode in order to regain normal suspended—Ordinary keyboard and mouse functions are it. You can use 1) Skip Mode remains in effect until you exit only  $\overline{\mathbf{1}}$  $\overline{\mathbf{1}}$ and and  $\overline{\mathbf{1}}$  $\overline{\mathbf{f}}$ as often as you like. can be input. You

6)and Hotkey Mode. Pressing and Hotkey Mode. [Esc] or [Spacebar] exits both Skip Mode

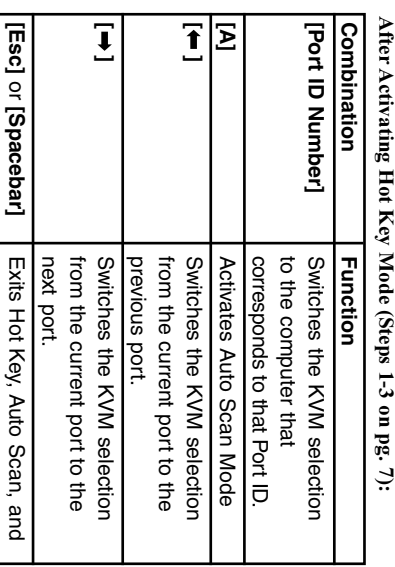

## Selected LED Display Selected LED Display

Skip Modes.

Skip Modes.

### **Activity Meaning** Activity Meaning

- Off—Port is not selected.
- corresponding port is the one that has been selected. corresponding port is the one that has been selected. On  $(Steady)$ —The computer connected to the LED's
- •Flashing—The computer connected to the LED's and is being accessed in Auto Scan mode. corresponding port is the one that has been selected Flashing—The computer connected to the LED's and is being accessed in Auto Scan mode. corresponding port is the one that has been selected

### **Specifications** Specifications

Hot Key Summary Table (for

Hot Key Summary Table (for 4-port unit only)

4-port unit only)

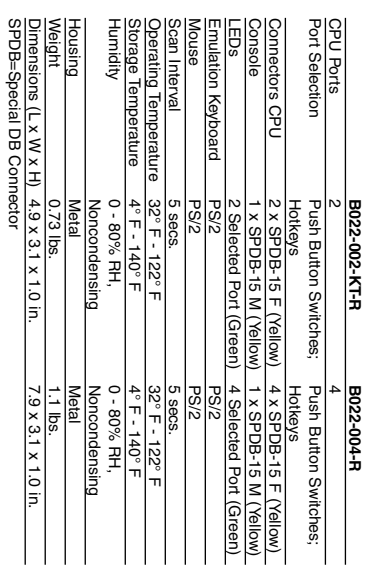

TIGIOIÑIZILICIÓI

SPDB=Special DB Connector Dimensions (L x W x H)  $4.9 \times 3.1 \times 1.0$  in. THE TISSIONS (LX WX H) 4.3 X 3.1 X 1.0 III

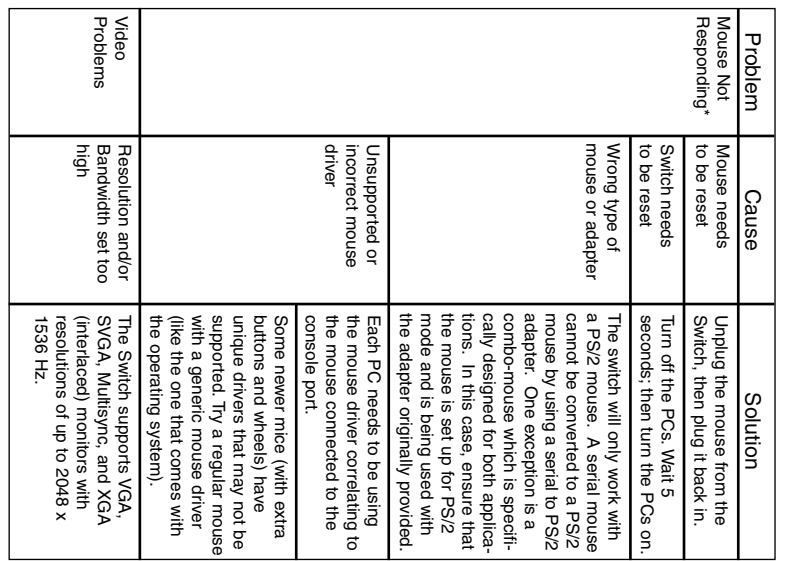

### **Troubleshooting** Troubleshooting

Troubleshooting

**Troubleshooting** 

there are no cable problems. Check all cable connections. If you are experiencing problems, first make sure that

there are no cable problems. Check all cable connections If you are experiencing problems, first make sure that

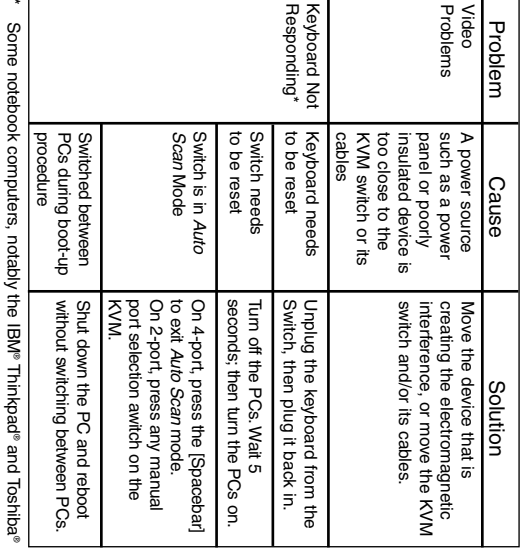

switches are designed to work with PS/2 keyboards. Older XT keyboard when the notebook is the active computer. These connect the mouse port, you will need to use the notebook's keyboard ports are used simultaneously. To avoid this problem, only (84 key) and AT keyboards will not work. Tecra", have trouble working with a switch when their mouse and (84 key) and AT keyboards will not work. switches are designed to work with PS/2 keyboards.keyboard when the notebook is the active computer.connect the mouse port, you will need to use the notebook's connect the mouse port or the keyboard port to the Switch.keyboard ports are used simultaneously.Tecra®, have trouble working with a switch when their mouse and To avoid this problem, only Older XT If you

## <u>FCC Radio / TV Interference Notice</u> FCC Radio / TV Interference Notice

must use shielded cables and connectors with this product. Any changes or modifiequipment off and on, the user is encouraged to try to correct the interference using Note: This equipment has been tested and found to comply with the limits for a Class ance could void the user's authority to operate the equipment. This device complies cations to this product not expressly approved by the party responsible for compliconsult the dealer or an experienced radio/television technician for help. The user ment into an outlet on a circuit different from that which the receiver is connected increase the separation between the equipment and the receiver; connect the equipone or more of the tollowing measures: reorient or relocate the receiving antenna. tion. This equipment generates, uses and can radiate radio frequency energy, and if B digital device, pursuant to Part 15 of the FCC Rules. These limits are designed to interference received, including interference that may cause undesired operation This device may not cause harmful interference, and (2) This device must accept any This device may not cause harmful interference, and (2) This device must accept any with part 15 of the FCC rules. ance could void the user's authority to operate the equipment.cations to this product not expressly approved by the party responsible for compliconsult the dealer or an experienced radio/television technician for help.one or more of the following measures:equipment off and on, the user is encouraged to try to correct the interference using rerence to radio or television reception, which can be determined by turning the ference to radio or television reception, which can be determined by turning the will not occur in a particular installation. If this equipment does cause harmful interwill not occur in a particular installation. ference to radio communications. However, there is no guarantee that interference ference to radio communications.not installed and used in accordance with the instruction manual, may cause interprovide reasonable protection against harmful interference in a residential installaprovide reasonable protection against harmful interference in a residential installainterference received, including interference that may cause undesired operation. must use shielded cables and connectors with this product.ment into an outlet on a circuit different from that which the receiver is connected; increase the separation between the equipment and the receiver;not installed and used in accordance with the instruction manual, may cause inter-B digital device, pursuant to Part 15 of the FCC Rules. This equipment generates, uses and can radiate radio frequency energy, and if This equipment has been tested and found to comply with the limits for a Class Operation is subject to the following 2 conditions:However, there is no guarantee that interference If this equipment does cause harmful interreorient or relocate the receiving antenna; These limits are designed to Any changes or modifi- This device complies connect the equip- The user (1)

## **S-YEAR LIMITED WARRANTY** 5-YEAR LIMITED WARRANTY

ship for a period of five (5) years from the date of initial purchase. TRIPP LITE's obliway. aged by accident, negligence or misapplication or has been altered or modified in any ized TRIPP LITE service center with transportation charges prepaid and must be Returned Material Authorization (RMA) number from TRIPP LITE or an authorized aged by accident, negligence or misapplication or has been altered or modified in any place of purchase. This warranty does not apply to equipment which has been damplace of purchase.accompanied by a brief description of the problem encountered and proof of date and accompanied by a brief description of the problem encountered and proof of date and TRIPP LITE service center. Products must be returned to TRIPP LITE or an author-TRIPP LITE service center.such defective products. To obtain service under this warranty, you must obtain a such defective products.gation under this warranty is limited to repairing or replacing (at its sole option) any gation under this warranty is limited to repairing or replacing (at its sole option) any ship for a period of five (5) years from the date of initial purchase.TRIPP LITE warrants its products to be free from defects in materials and workman-TRIPP LITE warrants its products to be free from defects in materials and workmanized TRIPP LITE service center with transportation charges prepaid and must be Returned Material Authorization (RMA) number from TRIPP LITE or an authorized This warranty does not apply to equipment which has been dam- To obtain service under this warranty, you must obtain a Products must be returned to TRIPP LITE or an author-TRIPP LITE's obli-

exclusion of implied warranties; therefore, the aforesaid limitation(s) or exclusion(s) FITNESS FOR A PARTICULAR PURPOSE. Some states do not permit limitation or EXPRESS OR IMPLIED, INCLUDING WARRANTIES OF MERCHANTABILITY AND EXCEPT AS PROVIDED HEREIN, TRIPP LITE MAKES NO WARRANTIES may not apply to the purchaser. exclusion of implied warranties;may not apply to the purchaser. FITNESS FOR A PARTICULAR PURPOSE.EXPRESS OR IMPLIED, INCLUDING WARRANTIES OF MERCHANTABILITY AND EXCEPT AS PROVIDED HEREIN, TRIPP LITE MAKES NO WARRANTIES, therefore, the aforesaid limitation(s) or exclusion(s) Some states do not permit limitation or

such as lost profits or revenue, loss of equipment, loss of use of equipment, loss of DIRECT, INDIRECT, SPECIAL, INCIDENTAL OR CONSEQUENTIAL DAMAGES software, loss of data, costs of substitutes, claims by third parties, or otherwise SIBILITY OF SUCH DAMAGE. Specifically, TRIPP LITE is not liable for any costs, ARISING OUT OF THE USE OF THIS PRODUCT, EVEN IF ADVISED OF THE POS-EXCEPT AS PROVIDED ABOVE, IN NO EVENT WILL TRIPP LITE BE LIABLE FOR software, loss of data, costs of substitutes, claims by third parties, or otherwise. such as lost profits or revenue, loss of equipment, loss of use of equipment, loss of SIBILITY OF SUCH DAMAGE.ARISING OUT OF THE USE OF THIS PRODUCT, EVEN IF ADVISED OF THE POS-DIRECT, INDIRECT, SPECIAL, INCIDENTAL OR CONSEQUENTIAL DAMAGES EXCEPT AS PROVIDED ABOVE, IN NO EVENT WILL TRIPP LITE BE LIABLE FOR Specifically, TRIPP LITE is not liable for any costs,

change without hotice change without notice. TRIPP LITE has a policy of continuous improvement.Specifications are subject to

> Manual del usuario **Manual del usuario**

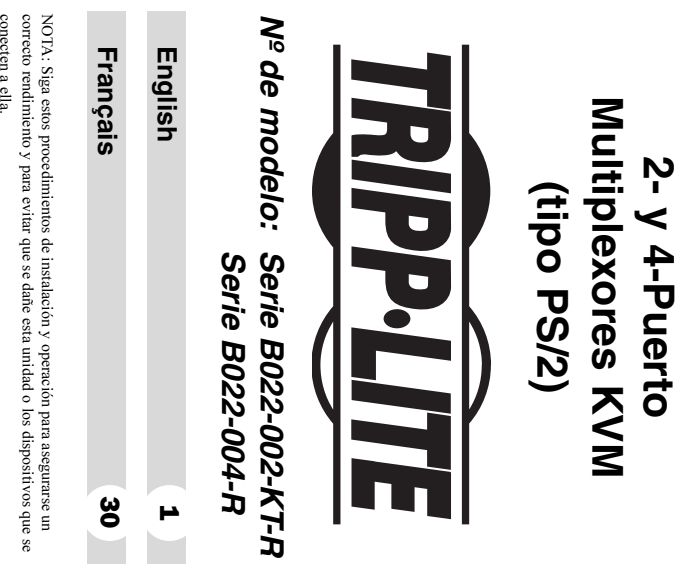

conecten a ella

previo aviso. prevo avso sus respectivos propietarios. Las especificaciones tecmeas estan sujetas a cambios sin sus respectivos propietarios. Las especificaciones técnicas están sujetas a cambios sin © 2003 Tripp Lite. Todos los derechos reservados. Las marcas registradas pertenecen c © 2003 Tripp Lite. Todos los derechos reservados. Las marcas registradas pertenecen a

### Tripp Lite, Oficina Central ripp Lite, Oficina Central 60609 EE.UU.

+1 (773) 869-1234, www.tripplite.com 1111 W. 35th Street, Chicago, IL 60609 EE.UU +1 (773) 869-1234, www.tripplite.com 1111 W. 35th Street, Chicago, IL

### **Caracteristicas** Características

- •Diseño compacto (vertical/horizontal) Diseño compacto (vertical/horizontal)
- Funciona con todos los sistemas operativos Funciona con todos los sistemas operativos
- .<br>-Compatible con PS/2, USB\* y SUN\*
- •Fácil de instalar—no requiere software—sólo necesita conectar los cables a las computadoras Fácil de instalar—no requiere software—sólo necesita conectar los cables a las computadoras
- •Fácil de operar—selección de la computadora mediante commutadores o teclas de acceso directo Fácil de operar—selección de la computadora mediante conmutadores o teclas de acceso directo
- •Detección de energía-cambia automáticamente al primer puerto con energia primer puerto con energía Detección de energía—cambia automáticamente al
- •Función de exploración automática para vigilar la operación de la computadora Función de exploración automática para vigilar la operación de la computadora
- •Visualización con LEDs para un sencillo control de estado Visualización con LEDs para un sencillo control de estado
- Conexión en operación—permite agregar o retirar computadoras sin tener que apagar el KVM computadoras sin tener que apagar el KVM Conexión en operación—permite agregar o retirar
- •El estado de las teclas Bloq Mayús, Bloq. Num y otra computadora Bloq Despl se conserva y restaura al commutar a El estado de las teclas Bloq Mayús, Bloq. Num y otra computadora Bloq Despl se conserva y restaura al conmutar a
- Emulación de teclado y ratón para inicialización de la computadora sin errores Emulación de teclado y ratón para inicialización de la computadora sin errores
- •Soporta Microsoft® IntelliMouse® y la rueda de desplazamiento de la mayoría de ratones desplazamiento de la mayoría de ratones Soporta Microsoft® IntelliMouse® y la rueda de
- Superior calidad de video—hasta 2048 x 1536; DDC2B Superior calidad de video—hasta 2048 x 1536; DDC2B
- •Alimentación propia para poder ubicarse en cualquier Alimentación propia para poder ubicarse en cualquier lugar
- •Ahorra tiempo, espacio, energía y costo de equipos Ahorra tiempo, espacio, energía y costo de equipos
- Al usarse con un adaptador opcional vendido por separado Al usarse con un adaptador opcional vendido por separado.

## <u>Requisitos del sistema</u> Requisitos del sistema

### Consola

- Un monitor VGA, SVGA, o Multisync, con la monitores de la instalación resolucion mas alta que usara en cualquiera de los Un monitor VGA, SVGA, o Multisync, con la monitores de la instalación resolución más alta que usará en cualquiera de los
- •Un teclado PS/2 Un teclado PS/2
- Un ratón PS/2 Un ratón PS/2

### Computadoras Computadoras

que se conectará al sistema: El siguiente equipo debe instalarse en cada computadora que se conectará al sistema: El siguiente equipo debe instalarse en cada computadora

 Un puerto VGA, SVGAo Multisync

•

- Un puerto para teclado PS/2 (o USB<sup>\*</sup>) Un puerto para teclado PS/2 (o USB\*)
- Un puerto para ratón PS/2 (o USB\*) Un puerto para ratón PS/2 (o USB\*)

\* Al usarse con un adaptador opcional B015-000 de 2 puertos PS/2 a USB  $*$  Al usarse con un adaptador opcional B015-000 de 2 puertos PS/2 a USB

### Cables

adicionales, contacte con su distribuidor. longitudes de 1.8, 3  $y$  4.5 metros. Si necesita cables Hay juegos de cables para KVM de Tripp Lite en El cable conector de consola se incluye en este paquete. adicionales, contacte con su distribuidor. longitudes de  $1.8$ ,  $3 y 4.5$  metros. Si necesita cables Hay juegos de cables para KVM de Tripp Lite en El cable conector de consola se incluye en este paquete.

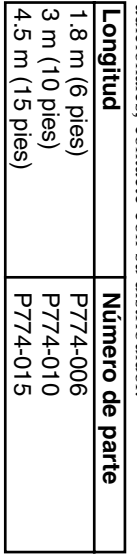

### <u>Componentes</u> Componentes

### Vista frontal: Vista frontal:

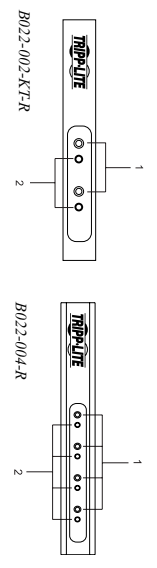

## 1. Commutadores de selección de puerto 1. Conmutadores de selección de puerto

•

- Presione algún conmutador para enfocar el KVM en el sistema conectado a su puerto correspondiente Presione algún conmutador para enfocar el KVM en el sistema conectado a su puerto correspondiente
- •Presionando los botones 1 y 2 simultáneamente se página 22) inicia el modo Exploración automática (consulte la Presionando los botones 1 y 2 simultáneamente se inicia el modo Exploración automática (consulte la
- •en el puerto correspondiente do cualquier botón sale del mismo y enfoca el KVM Durante el modo Exploración automática, presionan Durante el modo Exploración automática, presionan en el puerto correspondiente do cualquier botón sale del mismo y enfoca el KVM

### 2. LEDs de puertos 2. LEDs de puertos

su respectivo LED encendido. integrados. El puerto donde está enfocado el KVM tiene Los commutadores de selección de puerto tienen LED Los conmutadores de selección de puerto tienen LED su respectivo LED encendido. integrados. El puerto donde está enfocado el KVM tiene

según un patrón específico (vea la tabla de la página 24 para más detalles) Dependiendo del estado del puerto, el LED destellará para más detalles) Dependiendo del estado del puerto, el LED destellará según un patrón específico (vea la tabla de la página 24

### <u>Componentes</u> Componentes

Vista posterior: Vista posterior:

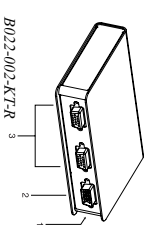

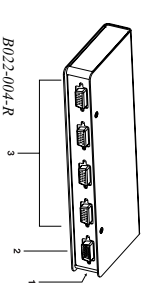

### 1. Conector1. Conector de alimentación de alimentación

B022-002-KT-R

El cable del adaptador de CAEl cable del adaptador de CA se conecta aquí. se conecta aquí.

Nota: El KVM no requiere alimentación eléctrica operously requiere comprarse por separado opcional y requiere comprarse por separado. externa. El uso de un adaptador de CAEl KVM no requiere alimentación eléctrica es

## 2. Conector2. Conector de puerto de consola de puerto de consola

El cable del adaptador de la consola se conecta aquí. El cable del adaptador de la consola se conecta aquí.

## 3. Conectores del puerto de la CPU 3. Conectores del puerto de la CPU

pueden conectarse en cualquier puerto disponible pueden conectarse en cualquier puerto disponible. teclado y los puertos de video de las computadoras teclado y los puertos de video de las computadoras Los cables del KVM que se conectan con el ratón, el Los cables del KVM que se conectan con el ratón, el

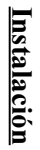

Consulte los diagramas mientras ejecuta los siguientes pasos: Consulte los diagramas mientras ejecuta los siguientes

**2.** Conecte el teclado, monitor y ratón en sus conectores **1.** Conecte el cable del adaptador de la consola en el conector de puerto de consola en el panel posterior del KVM correspondientes en el cable adaptador de consola. Los conectores están codificados por color y tienen tor de puerto de consola en el panel posterior del KVM. correspondientes en el cable adaptador de consola. Conecte el teclado, monitor y ratón en sus conectores Conecte el cable del adaptador de la consola en el conec-

**3.** Use los cables KVM Tripp Lite (descritos en la monitor, teclado y ratón de las PC que está instalando. puertos de la CPU en el KVM con los puertos de sección Cables de la página  $17$ ) para conectar los puertos de la CPU en el KVM con los puertos del Use los cables KVM Tripp Lite (descritos en la monitor, teclado y ratón de las PC que está instalando. sección Cables de la página 17) para conectar los

un icono para su rápida identificación.

un icono para su rápida identificación.

Los conectores están codificados por color y tienen

4. Aunque rara vez se requiere energía eléctrica, si alimentación de la unidad. adaptador de voltaje en una fuente de CA y luego decide usar alimentación externa, enchute el introduzca el cable del adaptador en el conector de Aunque rara vez se requiere energía eléctrica, si alimentación de la unidad. introduzca el cable del adaptador en el conector de adaptador de voltaje en una fuente de CAdecide usar alimentación externa, enchufe el

**5.** Encienda la alimentación a las PC el positivo dentro y el negativo afuera: Nota: El adaptador de voltaje debe ser de 9 VCC con Encienda la alimentación a las PC. el positivo dentro y el negativo afuera: El adaptador de voltaje debe ser de 9 VCC con  $\wedge = \frac{1}{2} \overline{1} + \frac{1}{2} \overline{1}$ 

con la primera computadora encendida Nota: En forma predeterminada, el KVM se conecta con la primera computadora encendida. En forma predeterminada, el KVM se conecta

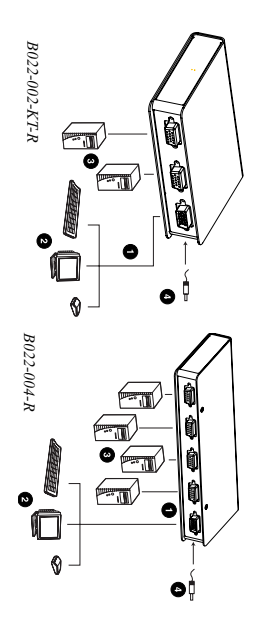

## Operación

## Selección manual de puerto Selección manual de puerto

enciende para indicar que su puerto tiene el foco del KVM KVM en el puerto correspondiente. El LED de puerto se apropiado en el panel frontal de la unidad para enfocar e Con este tipo de selección, sólo presione el conmutador enciende para indicar que su puerto tiene el foco del KVM. KVM en el puerto correspondiente. El LED de puerto se apropiado en el panel frontal de la unidad para enfocar el Con este tipo de selección, sólo presione el conmutador

Selección de puerto porSelección de puerto por Tecla de acceso directo: Tecla de acceso directo:

1) Presione y mantenga presionada la tecla [Bloq Num manualmente a ella con el botón de selección de puerto una computadora desde el teclado, en lugar de cambiar Este tipo de selección le permite acceder directamente a manualmente a ella con el botón de selección de puerto. una computadora desde el teclado, en lugar de cambiar Este tipo de selección le permite acceder directamente a Presione y mantenga presionada la tecla [Bloq Num].

2) Presione y libere la tecla Asterisco o la tecla Menos.

3) Libere la tecla [Bloq Num]

:

[Bloq Num] +  $\overline{\mathbb{R}}$ ; o: [Bloq Num] + [-];

activará el modo Tecla de acceso directo. menos en medio segundo, ya que de otro modo no se Nota: Debe liberarse la tecla asterisco o la tecla activará el modo Tecla de acceso directo. menos Debe liberarse la tecla en medio segundo, ya que de otro modo no se asterisco o la tecla

4) En la unidad de 2 puertos, el puerto conmutaré puerto deseado  $(1, 2, 3 \text{ or } 4)$ sucesivamente. Las luces dejarán de destellar y puerto deseado  $(1, 2, 3 \text{ or } 4)$ l'ecla de acceso directo. Introduzca el numero de regresarán a estado normal cuando salga del modo Bloq Mayús y Bloq Despl del teclado destellarán inmediatamente. En la unidad de 4 puertos, los LEDs En la unidad de 2 puertos, el puerto conmutará Tecla de acceso directo. Introduzca el número del regresarán a estado normal cuando salga del modo sucesivamente. Las luces dejarán de destellar y Bloq Mayús y Bloq Despl del teclado destellarán inmediatamente. En la unidad de 4 puertos, los LEDs

## Modo Exploración automática: Modo Exploración automática:

actividad de la computadora sin tener que hacer la conregulares de 5 segundos de modo que pueda vigilar la mutación manualmente automaticamente entre todos los puertos a intervalos La función Exploración automática del KVM alterna mutación manualmente. actividad de la computadora sin tener que hacer la conregulares de 5 segundos de modo que pueda vigilar la automáticamente entre todos los puertos a intervalos La función Exploración automática del KVM alterna

20

<u>א</u>

### En el conmutadorEn el conmutador de 2 puertos: de 2 puertos: $^{\prime}$

- 1) Pressone y mantenga presionados ambos Exploración automática delantera del KVM durante 5 segundos. Se iniciará la commutadores manuales de puerto en la parte Presione y mantenga presionados ambos Exploración automática. delantera del KVM durante 5 segundos. Se iniciará la conmutadores manuales de puerto en la parte
- 2) La exploración continuará hasta que presione uno de delantera del KVM. los commutadores manuales de puerto en la parte La exploración continuará hasta que presione uno de delantera del KVM. los conmutadores manuales de puerto en la parte

### En el conmutadorEn el conmutador de 4 puertos: de 4 puertos:†

 $\subset$  Presione y mantenga presionada la tecla [Bloq Num]. 2) Presione y libere la tecla Asterisco o la tecla Menos. 3)Libere la tecla

[Bloq Num]. . [Bloq Num] + [\*]; o: [Bloq Num] +

[-];

activará el modo Tecla de acceso directo menos en medio segundo, ya que de otro modo no se Presione y libere activará el modo Tecla de acceso directo. menos Nota: Debe liberarse la tecla en medio segundo, ya que de otro modo no se  $\blacktriangleright$ asterisco o la tecl

 $\hat{\tau}$ 

exploración deja de estar activo. automática. El puerto activo en el momento de la espaciadoral para salir del modo Exploración † Nota: Luego de comenzada la exploración, ésta continúa exploración deja de estar activo. automática. El puerto activo en el momento de la espaciadora] hasta que se presiona la tecla Luego de comenzada la exploración, ésta continúa para salir del modo Exploración [Esc] o [Barra

ratón están suspendidas. Debe salir del modo esté activo, las funciones normales del teclado y el normal del teclado y ratón. [Barra espaciadora] a fin de recobrar el contro normal del teclado y ratón. [Barra espaciadora] Exploración automática presionando ratón están suspendidas. Debe salir del modo esté activo, las funciones normales del teclado y el 1. Mientras el modo Exploración automática a fin de recobrar el control [Esc] o la

## Modo Saltar: (sólo en la unidad de 4 puertos) Modo Saltar: (sólo en la unidad de 4 puertos)

activo al anterior o al siguiente con solo pulsar una tanto tiempo como desee. tanto tiempo como desee. usted puede mantenerse en un puerto particular por (que cambia puertos a un intervalo de tiempo fijo), tecla. A Esta función le permite ir desde el puerto actualmente usted puede mantenerse en un puerto particular por (que cambia puertos a un intervalo de tiempo fijo), activo al anterior o al siguiente con solo pulsar una Esta función le permite ir desde el puerto actualmente diferencia del modo Exploración automática

Para activar el modo Saltar: Para activar el modo Saltar:

1) Presione y mantenga presionada la tecla [Bloq Num] Presione y mantenga presionada la tecla  $\lceil \text{min} \sqrt{\text{log} |A|}$ 

.

- 2) Presione y libere la tecla Asterisco o la tecla Menos.
- 3) Libere la tecla [Bloq Num]

activará el modo Tecla de acceso directo. menos en medio segundo, ya que de otro modo no se activará el modo Tecla de acceso directo. menos Nota: [Bloq Num] Debe liberarse la tecla en medio segundo, ya que de otro modo no se +  $\overline{\mathbb{R}}$ ; o: [Bloq Num] asterisco o la tecl + [-];

- 4)un número anterior (3 a 2; 2 a 1, etc.) Presione un número anterior  $(3 \text{ a } 2; 2 \text{ a } 1, \text{ etc.})$  $\overline{\mathbf{f}}$ para saltar desde el puerto actual al de
- 5)un número posterior (1 a 2; 2 a 3, etc.) Presione un número posterior  $(1 \t{a} 2; 2 \t{a} 3, etc.)$  $\overline{\mathbf{1}}$ para saltar desde el puerto actual al de
- Nota: 1. El modo Saltar permanece activo hasta que normales del teclado y el ratón están  $[\rightarrow]$ . Debe salir del modo Saltar a fin de normales del teclado y el ratón están trecuentemente como desee. Las tunciones suspendidas - sólo pueden ingresarse frecuentemente como desee. Las funciones salga del mismo. Puede usar 1. El modo Saltar permanece activo hasta que . Debe salir del modo Saltar a fin de  $\overline{\mathbf{f}}$  $\leq$  $\mathbf{\overline{t}}$ tan  $\checkmark$
- 6)directo. del modo Saltar como del modo lecla de acceso Presionando del modo Saltar como del modo Tecla de acceso  $[\mathrm{Esc}]$ o la [Barra espaciadora] sale tanto

recobrar el control normal de la consola.

recobrar el control normal de la consola

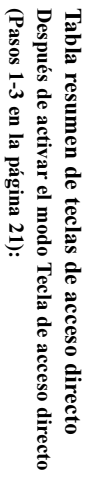

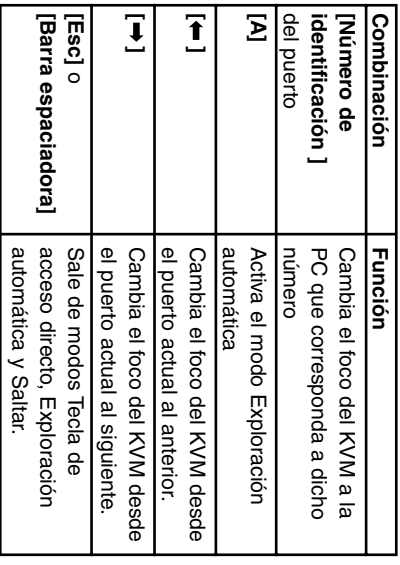

## Visualización LED seleccionada Visualización LED seleccionada

## Significado de la actividad Significado de la actividad

- El puerto—Desactivado no es seleccionado. El puerto—Desactivado no es seleccionado.
- Encendido (constante)—La computadora conectada KVM está enfocado. con el respectivo puerto del LED es en la que el Encendido (constante)—La computadora conectada KVM está enfocado. con el respectivo puerto del LED es en la que el
- •Destellando-La computadora conectada al puerto Exploración automática enfocado y que está siendo accediendo en modo respectivo del LED es en la que el KVM está Destellando—La computadora conectada al puerto Exploración automática. enfocado y que está siendo accediendo en modo respectivo del LED es en la que el KVM está

### **Especificaciones** Especificaciones

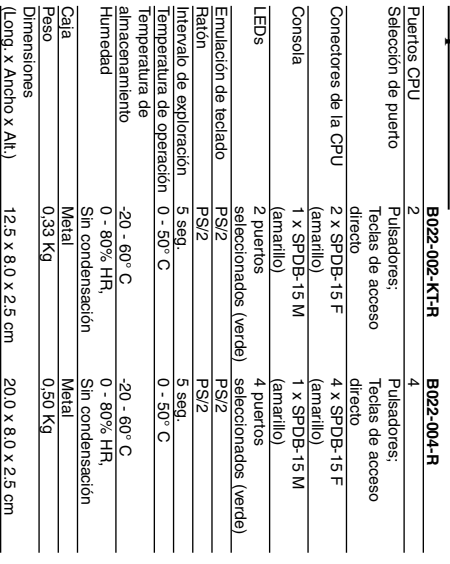

SPDB=Conector DB especial

SPDB=Conector DB especia

## Apéndice

asegürese de que no haya problemas con los cables.<br>Revise las conexiones de todos los cables. Si está experimentando problemas, en primer lugar Revise las conexiones de todos los cables. asegúrese de que no haya problemas con los cables. Si está experimentando problemas, en primer lugar

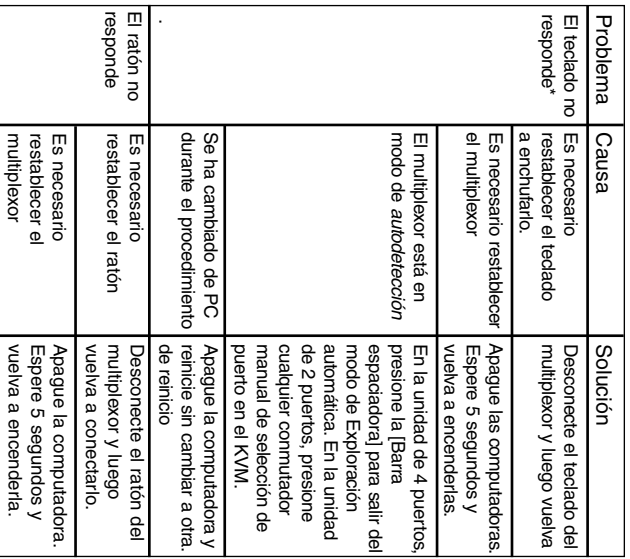

## Apéndice

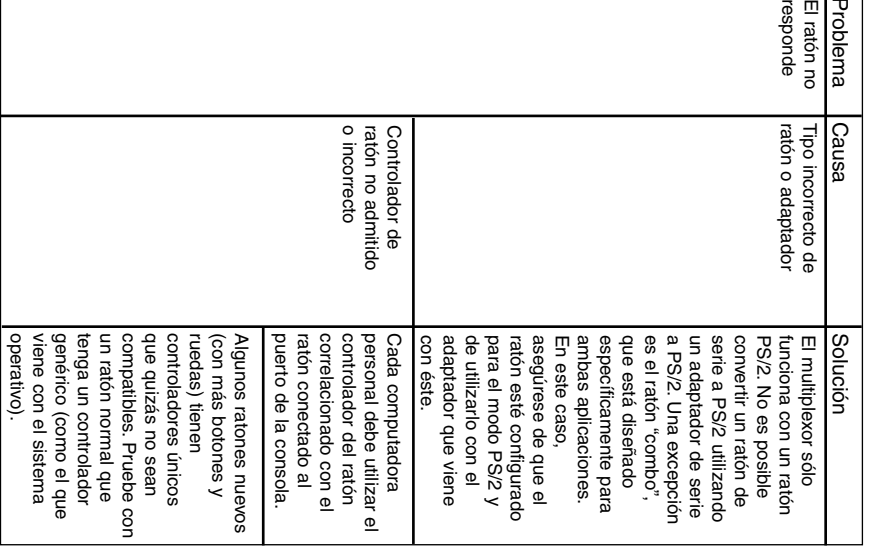

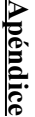

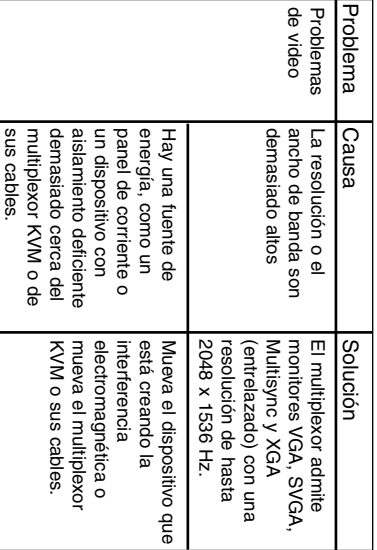

\* Algunas computadoras portátiles, en especial la IBM® KVM esta disenado para tuncionar con teclados PS/2. Los antiguos puerto para el ratón, tendrá que utilizar el teclado de la para el ratón o el puerto para el teclado al multiplexor. Si conecta el simultáneamente. Para evitar este problema, conecte sólo el puerto multiplexor cuando sus puertos para ratón y teclado se utilizan la Toshiba® Tecra®, han presentado problemas al funcionar con ur teclados XT (84 teclas) y AT no son compatibles teclados XT (84 teclas) y AT no son compatibles. KVM está diseñado para funcionar con teclados PS/2.computadora portátil cuando ésta sea la computadora activa.puerto para el ratón, tendrá que utilizar el teclado de la para el ratón o el puerto para el teclado al multiplexor.simultáneamente.multiplexor cuando sus puertos para ratón y teclado se utilizan la Toshiba® Tecra®, han presentado problemas al funcionar con un Para evitar este problema, conecte sólo el puerto Thinkpad® y Si conecta el Los antiguos Este

### ${\bf Comunica ciones}$   $({\rm FCC})$  sobre interferen-<u>Notificación del Comité Federal de</u> Notificación del Comité Federal de Comunicaciones (FCC) sobr e interferen-

# cias de radio y televisión

causar interferencia a las comunicaciones por radio. Sin embargo, no hay garantía instalación residencial. Este equipo genera, usa y puede radiar, energía de radio frecuencia, y si no se instala y usa de acuerdo con el manual de instrucciones, puede Nota: Este equipo ha sido probado y cumple con los límites para un dispositivo digital causar interferencia a las comunicaciones por radio.cuencia, y si no se instala y usa de acuerdo con el manual de instrucciones, puede para proporcionar una protección razonable contra interferencia perjudicial en una para proporcionar una protección razonable contra Clase B, de acuerdo con la Parte 15 de las Reglas FCC.Clase B, de acuerdo con la Parte 15 de las Reglas FCC. Estos límites están diseñados instalación residencial.**Cias de radio y televisión**<br>Vata: Este equipo ha sido probado y cumple con los límites para un dispositivo digital<br>Vata: Este equipo ha sido probado y cumple con los límites en una estra de radio de radio de radio y telev Este equipo genera, usa y puede radiar, energía de radio fre-Sin embargo, no hay garantía

> causa interferencia perjudicial a la recepción de radio o televisión, lo que puede operación no deseada. aceptar cualquer interferencia recibida, incluyendo la que pueda causar una positivo no debe causar ninguna interferencia perjudicial, y (2) Este dispositivo debe reglas de la FCC. La operación está sujeta a las siguientes 2 condiciones: (1) Este dis dad del usuario para operar el equipo. Este dispositivo cumple con la Parte 15 de las do por la parte responsable del cumplimiento de las normas, podría anular la autoriradio/television. El usuario debe utilizar cables y conectores blindados con este protado el receptor; consulte con el distribuidor o con un técnico experimentado de tado el receptor;conecte el equipo en una salida en un circuito diferente al circuito donde está conecreubique la antena receptora; aumente la separación entre el equipo y el receptor regir la interferencia mediante una o más de las siguientes medidas: reoriente c determinarse apagando y encendiendo el equipo, se exhorta al usuario a tratar de corde que no se producirá interferencia en una instalación en particular. Si este equipo operación no deseada. aceptar cualquier interferencia recibida, incluyendo la que pueda causar una positivo no debe causar ninguna interferencia reglas de la FCC. La operación está sujeta a las siguientes 2 condiciones:(1) Este dispositivo cumple del usuario para operar el el este dispositivo cumple con la Parte dispositivo cu<br>el el el el ECC La operarción está fouje la al las siguinentes 2 pondiciones: (1) Este dispositivo no debe<br>posit do por la parte responsable del cumplimiento de las normas, podría anular la ducto. radio/televisión.conecte el equipo en una salida en un circuito diferente al circuito donde está conecreubique la antena receptora;regir la interferencia mediante una o más de las siguientes medidas:determinarse apagando y encendiendo el equipo, se exhorta al usuario a tratar de corcausa interferencia perjudicial a la recepción de radio o televisión, lo que de que no se producirá interferencia en una instalación en particular.Cualquier cambio o modificación a este producto no expresamente autoriza-El usuario debe utilizar cables y conectores blindados con este pro consulte con el distribuidor o con un técnico experimentado de aumente la separación entre el equipo y el receptor; Si este equipo reoriente o

## <u>GARANTIA LIMITADA DE CINCO AÑOS</u> GARANTÍA LIMITADA DE CINCO AÑOS

o que haya sido alterado o modificado de cualquier forma. aplica a equipo que haya sido dañado por accidentes, negligencia, uso inapropiado como los documentos que prueben la techa y lugar de compra. Esta garantia no se pagados y acompañados de una descripción breve del problema encontrado, as servicio autorizado por TRIPP LITE, con los cargos de transporte previamente material (RMA). Los productos deberán devolverse a TRIPP LITE, o a un centro de servicio autorizado TRIPP LITE un número de autorización de devolución de conformidad con esta garantía, deberá obtener de TRIPP LITE o de un centro de proceda) los productos que resulten defectuosos. Para obtener servicio obliga mediante esta garantia unicamente a reparar o reemplazar (lo que a su juicic que sus productos no tienen defectos de material o mano de obra. TRIPP LITE se TRIPP LITE garantiza, durante los cinco (5) años posteriores a la fecha de compra TRIPP LITE garantiza, durante los cinco (5) años posteriores a la fecha de compra, o que haya sido alterado o modificado de cualquier forma. aplica a equipo que haya sido dañado por accidentes, negligencia, uso inapropiado, como los documentos que prueben la fecha y lugar de compra.pagados y acompañados de una descripción breve del problema encontrado, así servicio autorizado por TRIPP LITE, con los cargos de transporte previamente material (RMA).servicio autorizado TRIPP LITE un número de autorización de devolución del conformidad con esta garantía, deberá obtener de TRIPP LITE o de un centro de proceda) los productos que resulten defectuosos.obliga mediante esta garantía únicamente a reparar o reemplazar (lo que a su juicio que sus productos no tienen defectos de material o mano de obra.Los productos deberán devolverse a TRIPP LITE, o a un centro de Para obtener servicio de Esta garantía no se TRIPP LITE se å

no aplicarse al comprador. implicitas, por lo que las limitaciones o exclusiones senaladas anteriormente podriar DETERMINADO. En algunos estados no se permite limitar o excluir las garantias GARANTIAS DE COMERCIABILIDAD O DE IDONE PARA UN FIN OFRECE NINGUNA OTRA GARANTIA, EXPLICITA O IMPLICITA, INCLUIDAS LAS CON EXCEPCIÓN DE LO SEÑALADO ANTERIORMENTE, TRIPP LITE no aplicarse al comprador. implícitas, por lo que las limitaciones o exclusiones señaladas anteriormente podrían DETERMINADO.GARANTÍAS DE COMERCIABILIDAD O DE IDONEIDAD PARA UN FIN OFRECE NINGUNA OTRA GARANTÍA, EXPLÍCITA O IMPLÍCITA, INCLUIDAS LAS CON EXCEPCIÓN DE LO SEÑALADO ANTERIORMENTE, TRIPP LITE NO En algunos estados no se permite limitar o excluir las garantías  $\overline{5}$ 

terceros, ni de ningun otro tipo. terceros, ni de ningún otro tipo. perdida de equipo, de sottware o de informacion, costos de sustitucion, reclamos de no es responsable de ningun costo, como la pérdida de ganancias o ingresos SOBRE LA POSIBILIDAD DE DICHOS DANOS. De manera específica, TRIPP LITE USO DE ESTE PRODUCTO, SIN IMPORTAR QUE SE LE HAYA ADVERTIDO ESPECIALES, INCIDENTALES O CONSECUENTES QUE SEAN RESULTADO DEL TRIPP LITE SERA RESPONSABLE DE DAÑOS DIRECTOS, INDIRECTOS TRIPP LITE SERÁ RESPONSABLE DE DAÑOS DIRECTOS, INDIRECTOS, CON EXCEPCIÓN DE LO SEÑALADO ANTERIORMENTE, EN NINGÚN CASC pérdida de equipo, de software o de información, costos de sustitución, reclamos de no es responsable de ningún costo, como la pérdida de ganancias o ingresos, SOBRE LA POSIBILIDAD DE DICHOS DAÑOS.USO DE ESTE PRODUCTO, SIN IMPORTAR QUE SE LE HAYA ADVERTIDO ESPECIALES, INCIDENTALES O CONSECUENTES QUE SEAN RESULTADO DEL CON EXCEPCIÓN DE LO SEÑALADO ANTERIORMENTE, EN NINGÚN CASO De manera específica, TRIPP LITE

sujetas a cambios sin previo aviso TRIPP sujetas a cambios sin previo aviso. LITE tiene una política de mejora continua.Las especificaciones están

### **Commutateurs KVM Commutateurs KVM**  2- et 4-port (type PS/2) **(type PS/2) 2- et 4-port**

### Nº de modèles : Série B022-002-KT-R **Nº de modèles : Série B022-004-R Série B022-004-R Série B022-002-KT-R**

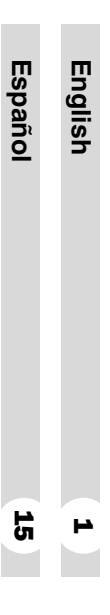

évitant de les endommager. le rendement adéquat de cette unité et des dispositifs qui y sont branchés tout en évitant de les endommager. le rendement adéquat de cette unité et des dispositifs qui y sont branchés tout en REMARQUESuivez ces procédures d'installation et d'exploitation afin de garantir

à leurs propriétaires respectifs. Les spécifications ci-jointes penvent être modifiées sant.<br>préavis. © Tripp Lite, 2003. Tous droits réservés. Toutes les marques de commerce appartiennent à leurs propriétaires respectifs. Les spécifications ci-jointes peuvent être modifiées sans © Tripp Lite, 2003. Tous droits réservés. Toutes les marques de commerce appartiennent

#### +1 (773) 869-1234, www.tripplite.com Siège international de Tripp Lite 1111 W. 35th Street, Chicago, IL 60609 USA +1 (773) 869-1234, www.tripplite.com Siège international de 1111 W. 35th Street, Chicago, IL60609 USA

### **Caractéristiques Caractéristiques**

- Modèle compact (vertical/horizontal) Modèle compact (vertical/horizontal)
- •Fonctionne avec tous les systèmes d'exploitation Fonctionne avec tous les systèmes d'exploitation
- •Compatible avec PS/2, USB\* et SUN\* Compatible avec PS/2, USB\* et SUN\*

•

- Facile à installer—aucun logiciel requis—vous n'avez qu'à brancher les câbles aux ordinateurs Facile à installer—aucun logiciel requis—vous n'avez qu'à brancher les câbles aux ordinateurs
- •Facile à opérer—sélection d'ordinateur au moyen de boutons de sélection ou de touches directes Facile à opérer—sélection d'ordinateur au moyen de boutons de sélection ou de touches directes
- •Détection de mise sous tension—active automatiquement le premier port mis sous tension Détection de mise sous tension—active automatiquement le premier port mis sous tension
- •Fonction d'autobalayage pour contrôler le fonctionnement de l'ordinateur Fonction d'autobalayage pour contrôler le fonctionnement de l'ordinateur
- •Affichage DEL pour un contrôle plus facile de l'état Affichage DELpour un contrôle plus facile de l'état
- •ordinateurs sans mettre le bouton hors tension Branchement à chaud—ajoutez ou éliminez des Branchement à chaud—ajoutez ou éliminez des ordinateurs sans mettre le bouton hors tension
- •Les valeurs Caps Lock (FixMaj), Num Lock (Verr restaurés lors de la mise sous tension Num), et Scroll Lock (Defil) sont sauvegardés et Les valeurs Caps Lock (FixMaj), Num Lock (Verr restaurés lors de la mise sous tension Num), et Scroll Lock (Defil) sont sauvegardés et
- •Emulation de clavier et de souris pour un amorçage d'ordinateur exempt d'erreurs Émulation de clavier et de souris pour un amorçage d'ordinateur exempt d'erreurs
- •Prend en charge Microsoft® IntelliMouse® et la roulette de défilement de la plupart des souris Prend en charge Microsoft<sup>®</sup> roulette de défilement de la plupart des souris IntelliMouse®
- •Qualité vidéo supérieure—jusqu'à 2048 x 1536; Qualité vidéo supérieure—jusqu'à 2048 x 1536; DDC2B
- •Auto-alimenté pour tout emplacement Auto-alimenté pour tout emplacement
- •Economise temps, espace, énergie et coûts d'équipement Économise temps, espace, énergie et coûts d'équipement
- \* Lorsque utilisé avec l'adaptateur en option vendu séparément Lorsque utilisé avec l'adaptateur en option vendu séparément.

## <u>Configuration du système</u> Configuration du système

### Console

- •Un écran VGA, SVGA ou Multisync ayant la vous utiliserez sur n'importe quel ordinateur de cette capacité d'être réglé à la résolution la plus élevée que mstallation Un écran VGA, SVGAinstallation vous utiliserez sur n'importe quel ordinateur de cette capacité d'être réglé à la résolution la plus élevée que ou Multisync ayant la
- •Un clavier de type PS/2 Un clavier de type PS/2
- •Une souris de type PS/2 Une souris de type PS/2

#### Ordinateurs Ordinateurs

teur qui sera branché au système : teur qui sera branché au système : L'équipement suivant doit être installé sur chaque ordina-L'équipement suivant doit être installé sur chaque ordina-

- • Un port VGA, SVGAou Multisync
- Un port clavier de type PS/2 (ou USB<sup>\*</sup>) Un port clavier de type PS/2 (ou USB\*)
- Un port souris de type PS/2 (ou USB\*) Un port souris de type PS/2 (ou USB\*)
- \* Lorsque utilisé avec l'adaptateur optionnel B015-000 2-port PS/2 à USB \* Lorsque utilisé avec l'adaptateur optionnel B015-000 2-port PS/2 à USB.

### Câbles

avez besoin de câbles supplémentaires, contactez votre emballage. Les câbles DVM de Tripp Lite sont disponibles en longueurs de 6, 10 et 15 pieds. Si vous démositaire avez besoin de câbles supplémentaires, contactez votre disponibles en longueurs de 6, 10 et 15 pieds. Si vous emballage. Les câbles DVM de Tripp Lite sont Câble de connexion de la console fourni avec cet Câble de connexion de la console fourni avec cet

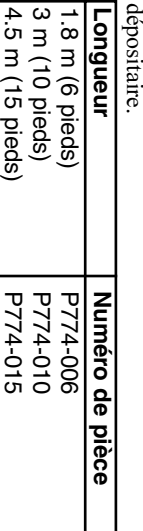

### <u>Composants</u> Composants

Vue de face: Vue de face :

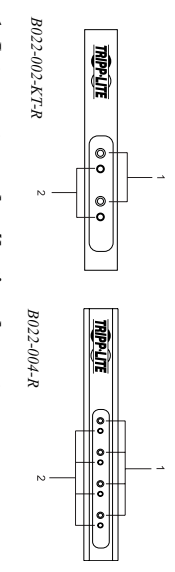

## 1. Interrupteurs de sélection de port 1. Interrupteurs de sélection de port

- Appuyez sur l'interrupteur pour donner la correspondant concentration KVM au système fixé à son port Appuyez sur l'interrupteur pour donner la correspondant concentration KVM au système fixé à son port
- •Appuyez simultanément sur les boutons 1 et 2 pour lancer le mode auto-balayage (consultez la page  $37$ ) Appuyez simultanément sur les boutons 1 et 2 pour lancer le mode auto-balayage (consultez la page  $37$ )
- d'appuyer sur n'importe quel bouton y met fin et Lorsque le mode auto-balayage est activé, le fait active la concentration KVM à son port correspondant Lorsque le mode auto-balayage est activé, le fait active la concentration KVM à son port correspondant d'appuyer sur n'importe quel bouton y met fin et

•

### 2. Témoin de port 2. Témoin de port

auquel il correspond est celui qui détient la concentrasélection de port. Un témoin allumé signale que le port tion KMV. tion KMV. Les témoins de port sont intégrés aux interrupteurs de auquel il correspond est celui qui détient la concentrasélection de port. Un témoin allumé signale que le port Les témoins de port sont intégrés aux interrupteurs de

pour obtenir plus de détails). pour obtenir plus de détails). modèle particulier (consultez le tableau de la page 39 Selon l'état du port, le témoin peut clignoter selon un modèle particulier (consultez le tableau de la page 39 Selon l'état du port, le témoin peut clignoter selon un

### <u>Composants</u> Composants

### Vue arrière : Vue arrière :

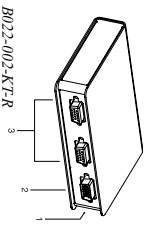

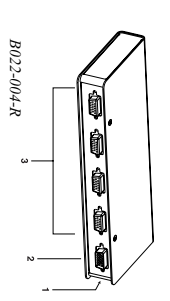

### 1. Plot d'alimentation 1. Plot d'alimentation

Le câble adaptateur d'alimentation se branche ici Le câble adaptateur d'alimentation se branche ici.

Remarque : L'interrupteur KVM n'a pas besoin Remarque : adaptateur de courant est optionnelle et, le cas échéant, il doit être acheté séparément. d'alimentation externe. L'utilisation d'un cas échéant, il doit être acheté séparément. adaptateur de courant est optionnelle et, le d'alimentation externe. L'utilisation d'un L'interrupteur KVM n'a pas besoin

### 2. Connecteur2. Connecteur du port de console du port de console

Le câble adaptateur de la console se branche ici. Le câble adaptateur de la console se branche ici.

## 3. Connecteurs de port CPU 3. Connecteurs de port CPU

disponible. clavier et aux ports vidéo des ordinateurs que vous raccordez peuvent être branchés à n'importe quel port Les câbles KVM qui relient l'unité à la souris, au raccordez peuvent être branchés à n'importe quel port clavier et aux ports vidéo des ordinateurs que vous Les câbles KVM qui relient l'unité à la souris, au

### <u>Installation</u> Installation

diagrammes Effectuez les opérations suivantes tout en consultant les diagrammes : Effectuez les opérations suivantes tout en consultant les

Branchez le câble adaptateur de console au connecteur de port de console situé sur le panneau arrière de l'interrupteur KVM. l'interrupteur KVM. de port de console situé sur le panneau arrière de Branchez le câble adaptateur de console au connecteur

**3.** Utilisez les câbles KVM sur mesure (décrits à la **2.** Branchez votre clavier, votre écran et votre souris dans marqués d'une icône facilitant leur identification. la console. Les connecteurs sont codés par couleur et leurs connecteurs respectifs sur le câble adaptateur de Utilisez les câbles KVM sur mesure (décrits à la marqués d'une icône facilitant leur identification. la console. Les connecteurs sont codés par couleur et leurs connecteurs respectifs sur le câble adaptateur de Branchez votre clavier, votre écran et votre souris dans

**4.** Bien que l'alimentation soit rarement nécessaire, si clavier et de la souris des ordinateurs que vous installez. section Câbles de la page 32) pour raccorder les ports vous choisissez d'utiliser une alimentation externe, CPU de l'interrupteur KVM aux ports de l'écran, du vous choisissez d'utiliser une alimentation externe, Bien que l'alimentation soit rarement nécessaire, si clavier et de la souris des ordinateurs que vous installez. CPU de l'interrupteur KVM aux ports de l'écran, du section Câbles de la page 32) pour raccorder les ports

la prise d'alimentation de l'appareil. alternatif, puis branchez le câble de l'adaptateur dans branchez un adaptateur à la source de courant la prise d'alimentation de l'appareil. alternatif, puis branchez le câble de l'adaptateur dans branchez un adaptateur à la source de courant

avec l'intérieur positif et l'extérieur négatif.  $\pm \Phi + \Xi \Xi \Rightarrow \vee$ Mettez les ordinateurs sous tension. avec l'intérieur positif et l'extérieur négatif. Remarque : L'adaptateur de courant doit être 9VCC

**5.** Mettez les ordinateurs sous tension. premier ordinateur mis sous tension Remarque : Par défaut, le KVM fait le lien avec le premier ordinateur mis sous tension. Remarque : Par défaut, le KVM fait le lien avec le

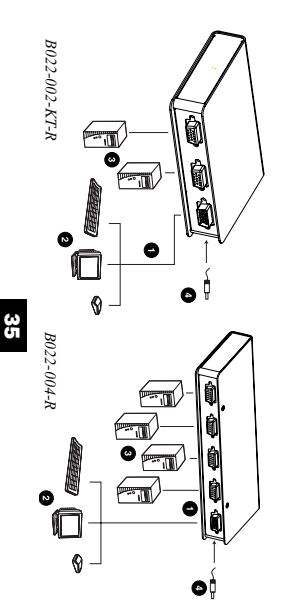

### <u>Fonctionnement</u> Fonctionnement

## Sélection manuelle du port : Sélection manuelle du port :

concentration KVM. concentration KVM au port correspondant. Le témoin du approprié sur le panneau avant de l'unité pour donner la port s'allume pour signaler que le port détient la tout simplement sur l'interrupteur de sélection du port Pour effectuer la sélection manuelle du port, appuyez concentration KVM. port s'allume pour signaler que le port détient la concentration KVM au port correspondant. Le témoin du approprié sur le panneau avant de l'unité pour donner la tout simplement sur l'interrupteur de sélection du port Pour effectuer la sélection manuelle du port, appuyez

## Sélection du port par touche directe : Sélection du port partouche directe :

clavier plutôt que de devoir y passer manuellement avec d'accéder directement à un ordinateur à partir de votre le bouton de sélection de port. clavier plutôt que de devoir y passer manuellement avec d'accéder directement à un ordinateur à partir de votre La sélection de port par touche directe vous permet La sélection de port par touche directe vous permet le bouton de sélection de port.

- 1) Appuyez et gardez enfoncée la touche Num Lock (Verr Num). Appuyez et gardez enfoncée la touche (Verr Num). Num Lock
- 2) Enfoncez et relâchez la touche astérisque ou la touche moins
- 3) Relâchez la touche Num Lock (Verr Num): Relâchez la touche Num Lock (Verr Num) :

doit être relâchée en moins d'une demi seconde. Remarque : La touche astérisque ou la touche moins doit être relâchée en moins d'une demi seconde. Remarque : [Num Lock] La touche astérisque ou la touche moins +  $\overline{ }$  $\Xi$ [Num Lock] + [-];

annulée et n'aura aucun effet.

annulée et n'aura aucun effet.

Sinon, l'appel du mode par touche directe sera

Sinon, l'appel du mode par touche directe sera

 $\widetilde{\theta}$ vous sortirez du mode Hot Key (raccourcis clavier). clignoter et reviendront à leur état normal lorsque clignoteront successivement. Ils s'arrêteront de Caps Lock (verrouillage des majuscules) et Scroll Entrez le numèro de port désiré  $(1, 2, 3, 0u 4)$ . Lock (verrouillage du défilement) du clavier l'autre. Sur l'appareil à 4 ports, les témoins lumineux Entrez le numéro de port désiré (1, 2, 3 ou 4). vous sortirez du mode Hot Key (raccourcis clavier). clignoter et reviendront à leur état normal lorsque clignoteront successivement. Ils s'arrêteront de Lock (verrouillage du défilement) du clavier Caps Lock (verrouillage des majuscules) et Scroll l'autre. Sur l'appareil à 4 ports, les témoins lumineux Sur l'appareil à 2 ports, le port passera de l'un à

### Mode auto-balayage: Mode auto-balayage :

manuellement. contrôler l'activité de l'ordinateur sans devoir commuter intervalle régulier de 5 secondes pour que vous puissiez La fonction auto-balayage du KVM examine les ports à manuellement. contrôler l'activité de l'ordinateur sans devoir commuter intervalle régulier de 5 secondes pour que vous puissiez La fonction auto-balayage du KVM examine les ports à

### Sur l'interrupteur2-ports † :

1) Appuyez sur les interrupteurs manuels de port à secondes. l'avant du KVM et maintenez enfoncé pendant 5 Appuyez sur les interrupteurs manuels de port à secondes. l'avant du KVM et maintenez enfoncé pendant 5

L'Auto Scan (balayage automatique) démarrera. L'Auto Scan (balayage automatique) démarrera.

2) Une fois le balayage commencé, il continuera tant que les interrupteurs manuels de ports à l'avant du KVM ne seront pas enfoncés. Une fois le balayage commencé, il continuera tant KVM ne seront pas enfoncés. que les interrupteurs manuels de ports à l'avant du

### Sur l'interrupteur4-ports† :

- 1) Appuyez et gardez enfoncée la touche Num Lock (Verr Num). Appuyez et gardez enfoncée la touche (Verr Num). Num Lock
- 2) Enfoncez et relâchez la touche astérisque ou la touche moins.
- 3) Relâchez la touche Num Lock (Verr Num): Relâchez la touche Num Lock (Verr Num) :

#### **Remarque :** La touche asterisque ou la touche moins Remarque : [Num Lock] La touche astérisque ou la touche moins +  $\overline{\mathbb{F}}$ ou : [Num Lock] + [-];

annulée et n'aura aucun ettet. Sinon, l'appel du mode par touche directe sera doit être relâchée en moins d'une demi seconde annulée et n'aura aucun effet. Sinon, l'appel du mode par touche directe sera doit être relâchée en moins d'une demi seconde.

بك Enfoncez et relâchez  $\mathbf F$ 

pusqu'à ce que vous ayez appuyé sur [Esc] ou demeure actif. directe. Le port actif au moment où le balayage cesse Spacebar/Espace] pour quitter le mode par touche Une fois le balayage commencé, celui-ci se poursuit demeure actif. directe. Le port actif au moment où le balayage cesse jusqu'à ce que vous ayez appuyé sur [Esc] ou Une fois le balayage commencé, celui-ci se poursuit [Spacebar/Espace] pour quitter le mode par touche

de la souris sont suspendues. Vous devez quitter le normale de leur fonctionnement. [Spacebar/Espace] pour rétablir la commande mode auto-balayage en appuyant sur [Esc] ou sur directe est activé, les fonctions normales du clavier et normale de leur fonctionnement. mode auto-balayage en appuyant sur de la souris sont suspendues. Vous devez quitter le directe est activé, les fonctions normales du clavier et ' Remarque : Pendant que le mode par touche [Spacebar/Espace] Remarque : Pendant que le mode par touche pour rétablir la commande ou sur

## Mode saut : (Appareil 4-ports seulement) Mode saut : (Appareil 4-ports seulement)

aussi longue ou aussi courte que vous le souhaitez. auto-balayage (qui passe d'un port à l'autre à intervalle d'une seule frappe au clavier. Contrairement au mode aussi longue ou aussi courte que vous le souhaitez. fixe) vous pouvez rester sur un port pour une période auto-balayage (qui passe d'un port à l'autre à intervalle d'une seule frappe au clavier. Contrairement au mode ment actif au port suivant ou au port précédent à l'aide ment actif au port suivant ou au port précédent à l'aide Cette fonction vous permet de passer du port actuellefixe) vous pouvez rester sur un port pour une période Cette fonction vous permet de passer du port actuelle-

Pour activer le mode saut : Pour activer le mode saut :

- 1) Appuyez et gardez enfoncée la touche Num Lock (Verr Num). Appuyez et gardez enfoncée la touche (Verr Num). Num Lock
- 2) Enfoncez et relâchez la touche astérisque ou la touche moins.
- 3) Relâchez la touche Num Lock (Verr Num): Relâchez la touche Num Lock (Verr Num) :

#### [Num Lock] + [\*]  $\Xi$ [Num Lock] + [-];

annulée et n'aura aucun effet. Sinon, l'appel du mode par touche directe sera doit être relâchée en moins d'une demi seconde Remarque : La touche astérisque ou la touche moins annulée et n'aura aucun effet. Sinon, l'appel du mode par touche directe sera doit être relâchée en moins d'une demi seconde. Remarque : La touche astérisque ou la touche moins

ى qui le précède  $(3 \land 2; 2 \land 1, etc.).$  Appuyez sur qui le précède  $(3 \text{ a } 2; 2 \text{ a } 1, \text{ etc.})$ .  $\mathbf I$ pour passer du port actuel au port

> $\tilde{\mathcal{L}}$ qui le suit  $(1 \t a \t 2; 2 \t a \t 3, etc.).$  Appuyez sur qui le suit (1 à 2; 2 à 3, etc.).  $\overline{\mathbf{1}}$ pour passer du port actuel au port

retrouver la commande normale de la console entrées. Vous devez quitter le mode saut pour fonctions normales du clavier et de la souris sont Remarque : 1. Le mode saut demeure actif jusqu'à retrouver la commande normale de la console. entrées. Vous devez quitter le mode saut pour suspendues— seules fonctions normales du clavier et de la souris sont [←] aussi souvent que vous le souhaitez. Les ce que vous le quittiez. Vous pouvez utiliser Remarque : aussi souvent que vous le souhaitez. Les 1. Le mode saut demeure actif jusqu'à  $\overline{\mathbf{1}}$ et  $\overline{\mathbf{1}}$ peuvent être  $\mathbf{I}$ et

6)quitter à la fois le mode auto-balayage et le mode par touche directe. Appuyez sur touche directe. quitter à la fois le mode auto-balayage et le mode par [Esc] ou sur [Spacebar/Espace] pour

Après l'appel du mode par touche directe : l'ableau sommaire des touches directes Tableau sommaire des touches directes touche directe :

Après l'appel du mode par(Étapes 1-3 à la page 36)  $(F$ fanes 1-3 à la nace 36

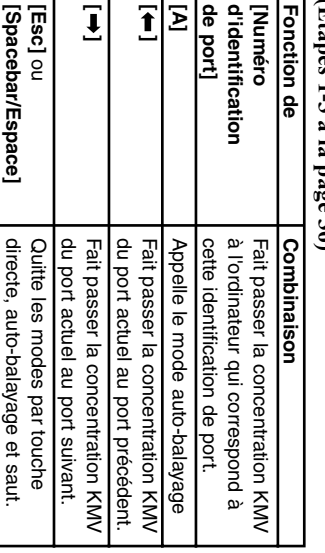

## **Affichage témoin sélectionné** Affichage témoin sélectionné

## Signification d'activité Signification d'activité

- Off—le port n'est pas sélectionné.
- concentration KVM. témoin correspondant est celui qui détient la témoin correspondant est celui qui détient la concentration KVM. On (statique)—L'ordinateur branché au port du
- •Clignotant—L'ordinateur branché au port du témoin auto-balayage. KVM et auquel on a accédé au moyen du mode correspondant est celui qui détient la concentration auto-balayage. KVM et auquel on a accédé au moyen du mode correspondant est celui qui détient la concentration Clignotant—L'ordinateur branché au port du témoin

### **Spécifications** Spécifications

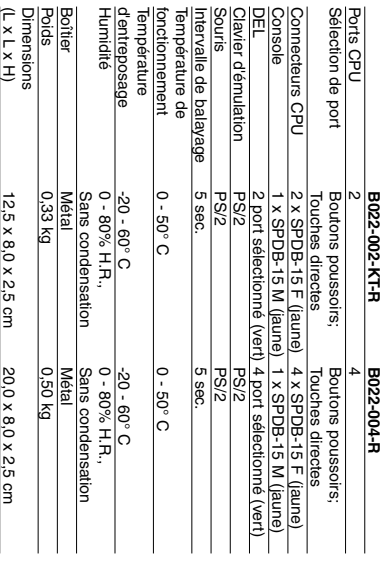

SPDB = connecteur spécial DB SPDB = connecteur spécial DB

### Annexe

Si vous éprouvez des difficultés, assurez-vous d'abord les connexions des câbles. qu'il n'y a aucun problème de câblage. Vérifiez toutes les connexions des câbles. qu'il n'y a aucun problème de câblage. Vérifiez toutes Si vous éprouvez des difficultés, assurez-vous d'abord

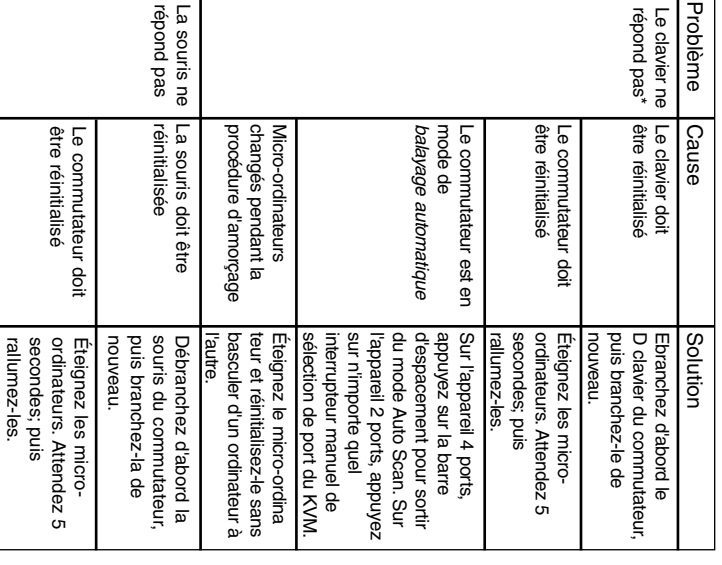

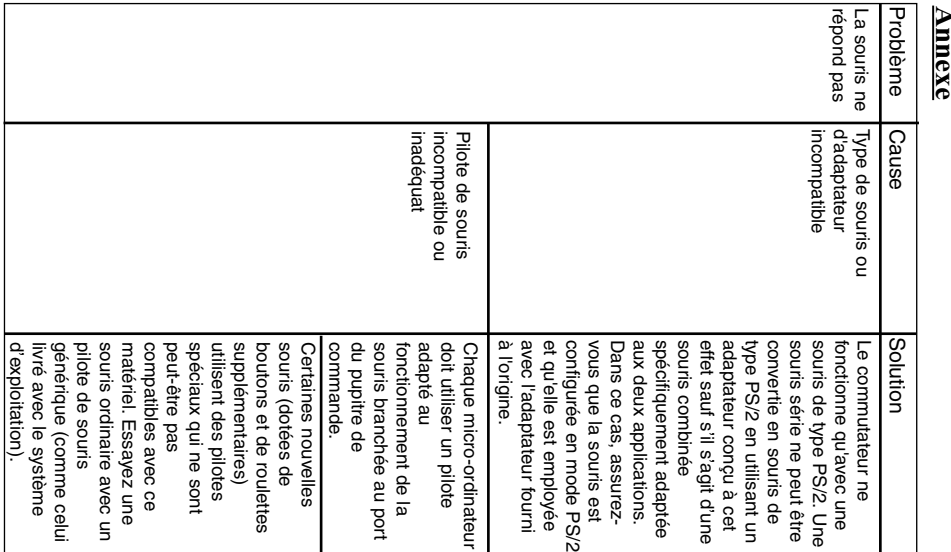

### Annexe

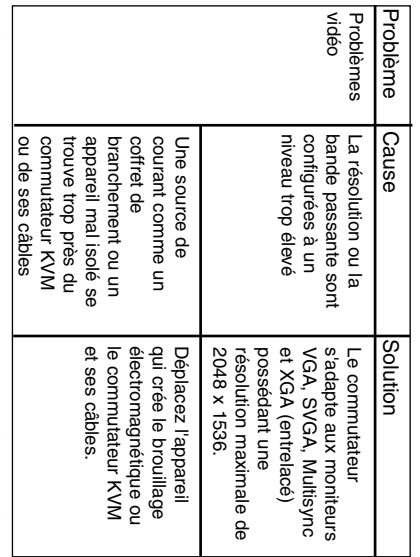

\*sur le côté) ne sont pas compatibles. anciens claviers de type AT (ceux qui ont des touches de fonction commutateur est compatible avec les claviers de types AT et PS/2 reliez le port de la souris, vous devez utiliser le clavier de employés simultanément. Pour éviter ce problème, ne branchez commutateur quand leurs ports de souris et de clavier sont les Toshiba® Tecra®, s'adaptent difficilement à l'utilisation avec un Les anciens claviers de type XT (à 84 touches) et quelques sur le côté) ne sont pas compatibles. anciens claviers de type AT (ceux qui ont des touches de fonction Les anciens claviers de type XT (à 84 touches) et quelques commutateur est compatible avec les claviers de types AT et PS/2. l'ordinateur bloc-notes quand ce dernier est l'ordinateur actif.reliez le port de la souris, vous devez utiliser le clavier de que le port de la souris ou celui clavier au commutateur.employés simultanément.commutateur quand leurs ports de souris et de clavier sont les Toshiba® Certains ordinateurs bloc-notes, notamment les IBM® Tecra®, s'adaptent difficilement à l'utilisation avec un Pour éviter ce problème, ne branchez Thinkpad® et Si vous င္ၿ

# $\Delta v$ is de brouillage radioélectrique de la FCC Avis de brouillage radioélectrique de la FCC

et en allumant l'equipement, on recommande à l'utilisateur d'essayer de corriger la à la réception de la radio ou de la télévision, ce qui peut être déterminé en éteignam dans une installation particulière. Si cet équipement produit une interférence nuisible Cependant, il n'existe aucune garantie que des interferences ne se produiront pas aux directives, peut provoquer des interferences dans les communications radio ti peut és muitte les fréquences radio et, s'il riest pais i cet le duriner (génore, unien<br>de la paison de la paison de la paison de la sil riest pais i cet le duriner (génore, unien<br>aux directives, peut provoquer des inte et peut emettre des trequences radio et, s'il n'est pas installe et utilise contormemen férences nuisibles dans un environnement résidentiel. Cet équipement génère, utilise limites ont ete prévues pour assurer une protection raisonnable contre les intertif numérique de Classe B, conformément à la partie 15 des règlements du FCC.et en allumant l'équipement, on recommande à l'utilisateur d'essayer de corriger la à la réception de la radio ou de la télévision, ce qui peut être déterminé en éteignant dans une installation particulière.Cependant, il n'existe aucune garantie que des interférences ne se produiront pas limites ont été prévues pour assurer une protection Note : Cet équipement a été testé et trouvé compatible avec les limites d'un disposi-Si cet équipement produit une interférence nuisible raisonnable contre les inter-Ces

<u>مي</u>

 $\boldsymbol{t}$ 

un fonctionnement non désiré. mesure de recevoir toute interférence, y compris des interférences pouvant provoque dispositif ne doit causer aucune interférence nuisible et (2) Ce dispositif doit être en droit d'utiliser l'équipement à l'utilisateur. Ce dispositif est conforme à la partie 15 des expressément approuvés par la partie responsable de sa conformité pourra annuler le blindés avec ce produit. Tous changements ou modifications à ce produit non expérimenté pour assistance. L'utilisateur doit utiliser des câbles et des connecteurs auquel le récepteur est branché, consulter le vendeur ou un technicien radio/télé récepteur, brancher l'équipement dans une prise d'un circuit différent que celui déplacer l'antenne de réception; augmenter la distance entre l'équipement et le situation en appliquant l'une ou plusieurs des mesures suivantes : Réorienter ou un fonctionnement non désiré. mesure de recevoir toute interférence, y compris des interférences dispositif ne doit causer aucune interférence nuisible et (2) Ce dispositif doit être en règlements du FCC.droit d'utiliser l'équipement à l'utilisateur.expressément approuvés par la partie responsable de sa conformité pourra annuler le blindés avec ce produit.expérimenté pour assistance.auquel le récepteur est branché, consulter le vendeur ou un technicien radio/télé récepteur, brancher l'équipement dans une prise d'un circuit différent que celui déplacer l'antenne de réception;situation en appliquant l'une ou plusieurs des mesures suivantes :Son opération est sujette aux deux obligations suivantes : Tous changements ou modifications à ce produit non L'utilisateur doit augmenter la distance entre l'équipement et le Ce dispositif est conformeutiliser des câbles et des connecteurs pouvant provoquer à la partie 15 des Réorienter ou (1) Ce

## GARANTIE LIMITÉE DE 5 <u>GARANTIE LIMITËE DE 5 ANS</u>

de la date et de l'emplacement de l'achat. Cette garantie ne couvre pas l'équipemen de fabrication pendant une période de cinq (5) ans à partir de la date d'achat initiale applications ou qui a été altéré ou modifié de quelque façon que ce soit. ayant subi des dommages résultant d'accidents, de négligence ou de mauvaises accompagnés par une brève description du problème ayant survenu et une preuve matériel (RMA) auprès de TRIPP LITE ou d'un centre de service TRIPP LITE vente sous cette garantie, vous devez obtenir un numéro d'autorisation de remoi du sa seule discretion) les pieces des produits defectueux. Pour obtenir le service après-L'obligation de TRIPP LITE sous cette garantie se limite à réparer ou à remplacer (à applications ou qui a été altéré ou modifié de quelque façon que ce soit. ayant subi des dommages résultant d'accidents, de négligence ou de mauvaises de la date et de l'emplacement de l'achat.accompagnés par une brève description du problème ayant survenu et une preuve TRIPP LITE autorisé avec les frais de transport prépayés et doivent être TRIPP LITE autorisé avec les frais de transport prépayés et doivent être autorisé. matériel (RMA) auprès de TRIPP LITE ou d'un centre de service TRIPP LITE vente sous cette garantie, vous devez obtenir un numéro d'autorisation de renvoi du sa seule discrétion) les pièces des produits défectueux.L'obligation de TRIPP LITE sous cette garantie se limite à réparer ou à remplacer (à de fabrication pendant une période de cinq (5) ans à partir de la date d'achat initiale. TRIPP LITE garantit que ses produits sont exempts de tout défaut matériel et de vice TFIPP LITE garantit que ses produits sont exempts de tout défaut matériel et de vice Les produits doivent être retournés à TRIPP LITE ou à un centre de service Cette garantie ne couvre pas l'équipement Pour obtenir le service après-

limitations ou exclusions susmentionnées peuvent ne pas s'appliquer à l'acheteur. provinces ne permettent pas l'exclusion ou la limitation de la garantie implicite, les D'ADAPTATION À UNE UTILISATION PARTICULIÈRE. Puisque certains États e GARANTIE, EXPRESSE OU TACITE, DE QUALITÉ COMMERCIALE OL SAUF DISPOSITION CONTRAIRE CI-DESSUS, TRIPP LITE N'EMET AUCUNE limitations ou exclusions susmentionnées peuvent ne pas s'appliquer à l'acheteur. provinces ne permettent pas l'exclusion ou la limitation de la garantie implicite, les D'ADAPTATION À UNE UTILISATION PARTICULIÈRE.GARANTIE, EXPRESSE OU TACITE, DE QUALITÉ COMMERCIALE OU SAUF DISPOSITION CONTRAIRE CI-DESSUS, TRIPP LITE N'ÉMET AUCUNE Puisque certains États et

de remplacement, reclamations d'un tiers ou autre. de materiel, perte d'utilisation de materiel, perte de logiciel, perte de donnees, trais responsable de trais quelconques, tels que perte de benetices ou de recettes, perte L'UTILISATION DE CE PRODUIT, MÉME SI ELLE A ETE AVISEE DU RISQUE DE DIRECTS, INDIRECTS, SPECIAUX OU FORTUITS DECOULANT DE NE POURRA EN AUCUN CAS ETRE TENUE RESPONSABLE DE DOMMAGES SAUF LES DISPOSITIONS CONTRAIRES CI-DESSUS CONTRAIRES CI-DESSUS, TRIPP LITE de remplacement, réclamations d'un tiers ou autre. de matériel, perte d'utilisation de matériel, perte de logiciel, perte de données, frais responsable de frais quelconques, tels que perte de bénéfices ou de recettes, perte TELS DOMMAGES. Plus particulièrement, TRIPP LITE ne pourra être tenue TELS DOMMAGES.L'UTILISATION DE CE PRODUIT, MÊME SI ELLE A ÉTÉ AVISÉE DU RISQUE DE DIRECTS, INDIRECTS, SPÉCIAUX OU FORTUITS DÉCOULANT DE NE POURRA EN AUCUN CAS ÊTRE TENUE RESPONSABLE DE DOMMAGES SAUF LES DISPOSITIONS CONTRAIRES ÉNONCÉES CI-DESSUS, TRIPP LITE Plus particulièrement, TRIPP LITE ne pourra être tenue

spectrications ci-jointes peuvent etre modifiees sans preavis spécifications ci-jointes peuvent être modifiées sans préavis. La politique de TRIPP LITE est de poursuivre l'amélioration de ses produits.Les

Free Manuals Download Website [http://myh66.com](http://myh66.com/) [http://usermanuals.us](http://usermanuals.us/) [http://www.somanuals.com](http://www.somanuals.com/) [http://www.4manuals.cc](http://www.4manuals.cc/) [http://www.manual-lib.com](http://www.manual-lib.com/) [http://www.404manual.com](http://www.404manual.com/) [http://www.luxmanual.com](http://www.luxmanual.com/) [http://aubethermostatmanual.com](http://aubethermostatmanual.com/) Golf course search by state [http://golfingnear.com](http://www.golfingnear.com/)

Email search by domain

[http://emailbydomain.com](http://emailbydomain.com/) Auto manuals search

[http://auto.somanuals.com](http://auto.somanuals.com/) TV manuals search

[http://tv.somanuals.com](http://tv.somanuals.com/)